## Googleforms を利用した欠席等連絡の手順

入力フォームへの入力締切は、朝8:10までです。

8:10以降の欠席等連絡は、直接学校まで電話で御連絡下さい。

★お伝えした URL または QR コードから、専用のフォームを開き、以下の通りに入力してください。

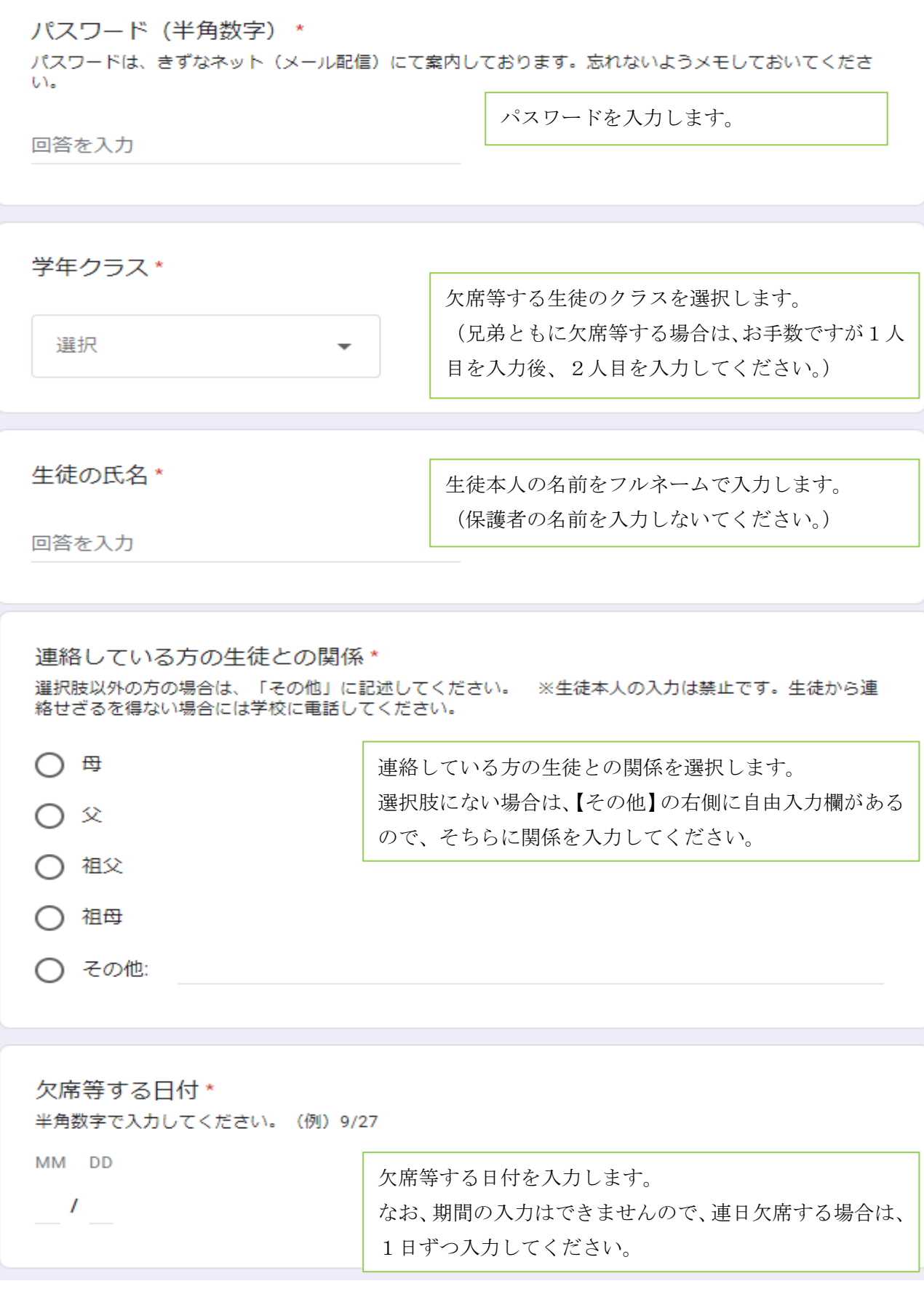

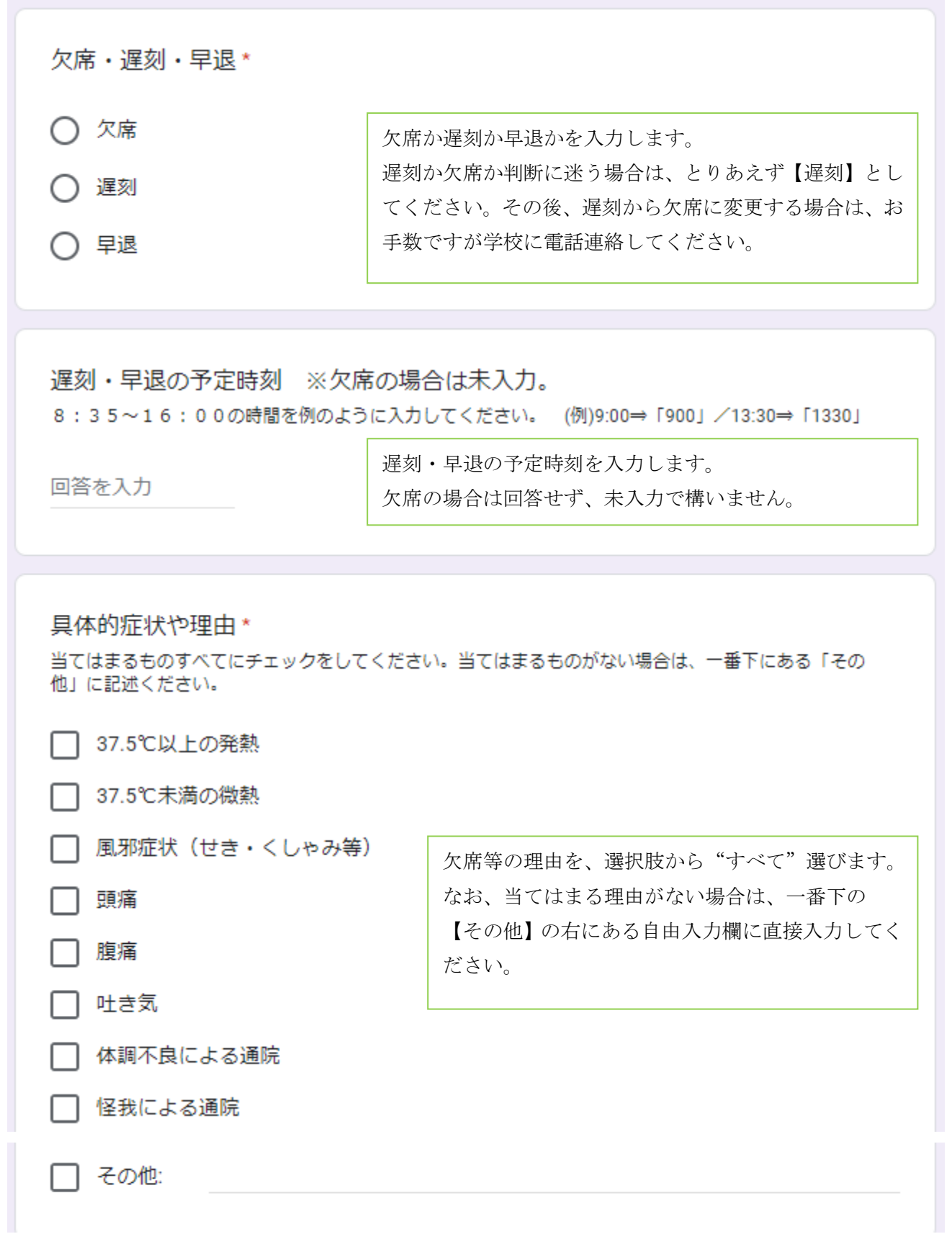

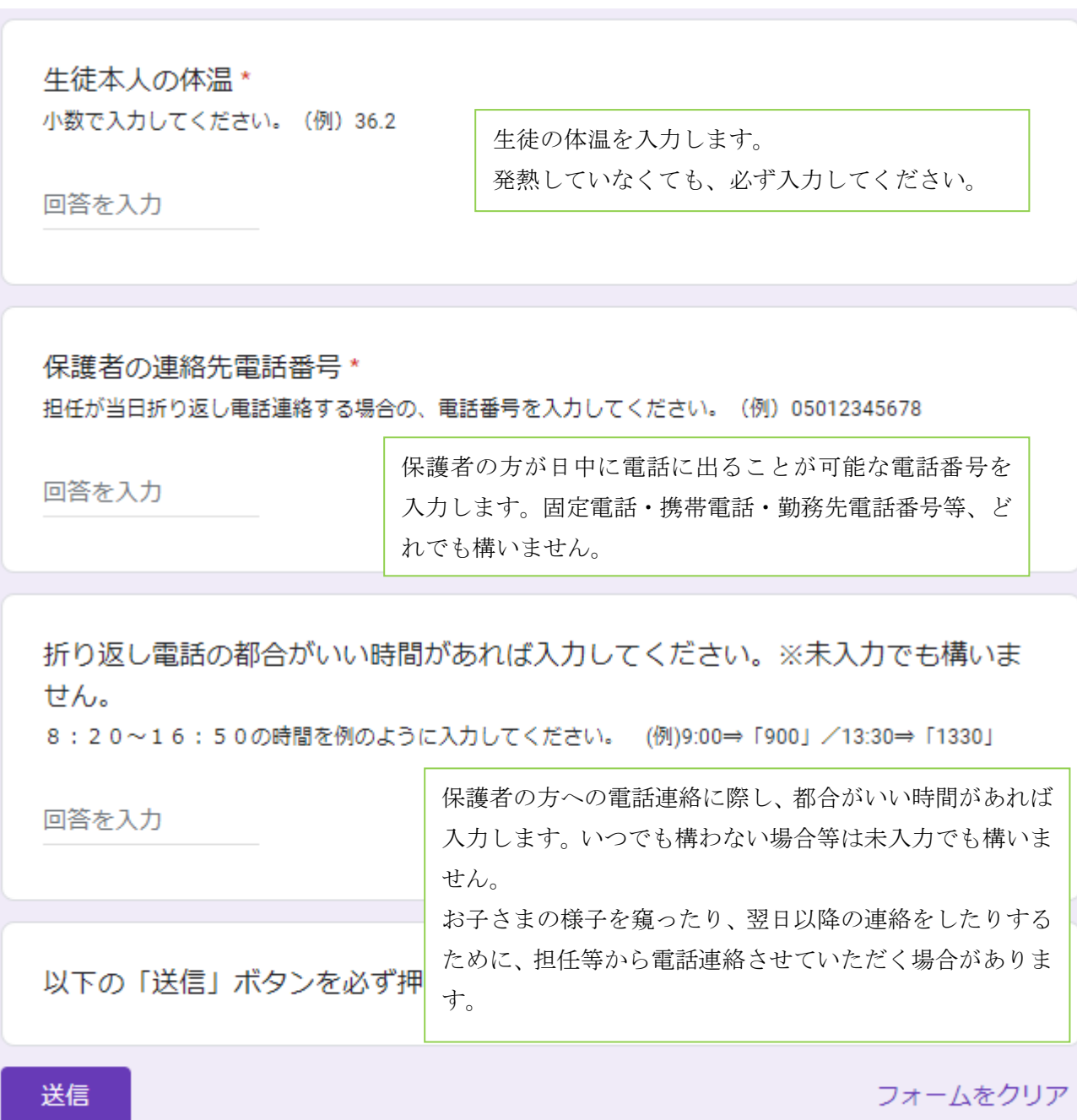

★送信ボタンを押してしまうと、入力の訂正はできません。もし不都合が生じる場合には、学校に電話連絡してください。